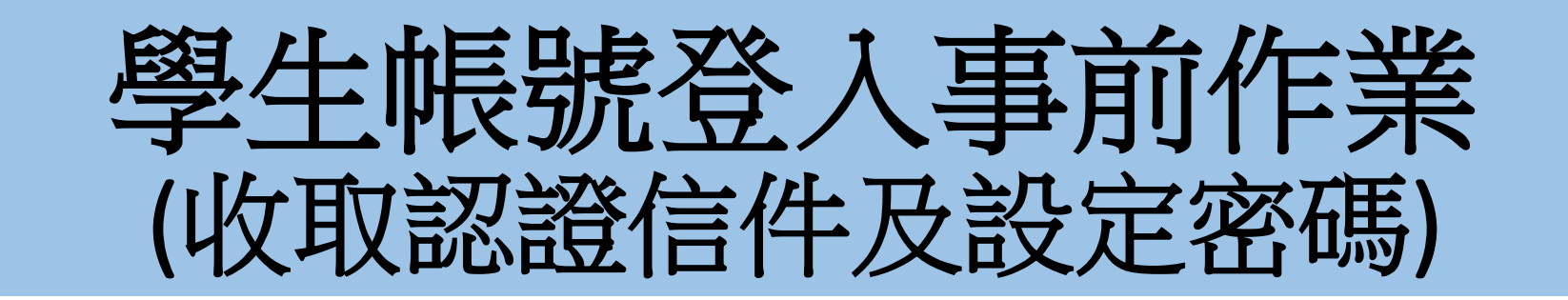

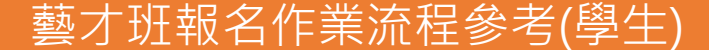

#### 步驟一 (至原先設定的信箱收取系統認證信件及設定密碼) (\*若未收到認證信件,請通知教務組重新寄送驗證信。) (\*\*如1月當時未填寫帳號建檔表單者,請先至教務組找黃小姐申請帳號建檔。)

【重要提醒】認證113學年度藝才報名系統學生身分登入帳號  $\rightarrow$ 

高級中等學校藝術才能研線上報名登錄系統 <easartsen@ncnu.edu.tw> 寄给 我 ▼

113學年度高級中等學校特色招生甄選入學[報名學生],您好:

此信為認證113學年度系統登入帳號之信件,

以下為註冊系統登入密碼連結,諸點選進入連結進行設定:

https://art.sen.edu.tw/verifvWithPassword?a=E174DC1081A6F615E9F1ABDD4B409717EF600E5E3D8278841263FFBD87720D9ECC67029C00CFACA47F11Bi

注意!設定密碼完成後,登入帳號請使用此收信信箱做為網站帳號進行系統登入: 帳號講輸入: "account number" + @gmail.com / @yahho.com.tw / @其他信箱網址 ※若有相關問題請致電高級中等學校藝術才能班線上報名登錄系統客服電話 ※服務單位:國立暨南國際大學 教育大數據系統服務中心 ※連絡電話:0492910960轉分機 3971、3765、3785 ※請勿直接回覆本信件

#### 步驟二 (至藝才班報名系統登入帳號密碼 <https://art.sen.edu.tw/> (登入帳號即電子信箱,密碼為自行設定的密碼)

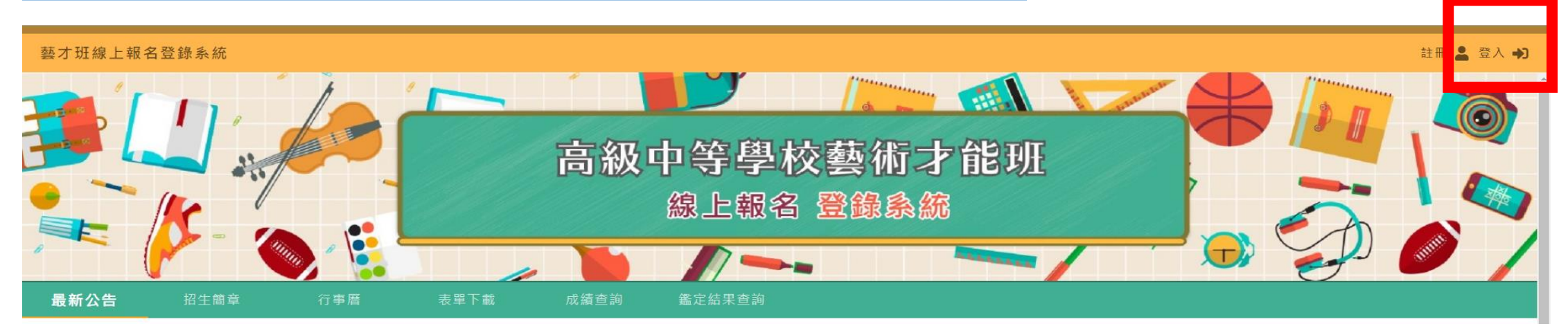

### 步驟三 (登入帳號即電子信箱,密碼為自行設定的密碼)

![](_page_2_Figure_1.jpeg)

建議使用的瀏覽器: Chrome、Firefox、Edge

# **學生帳號設定**

## **帳號設定 大學 填寫帳號資訊(報名表基本資料)**

![](_page_4_Picture_89.jpeg)

# **術科測驗-學生報名**

![](_page_6_Picture_0.jpeg)

![](_page_6_Picture_86.jpeg)

**術科測驗 學生報名-2**

三 藝才班線上報名登錄系統 測試學生5 學 退出代理 (→ 報名術科測驗 目前身分 學生  $\overline{\phantom{a}}$ 術科測驗列表 合 主頁 全部班別 > 分區 全部分區 -班別 帳號設定  $\alpha$ 報名術科測驗 班別 分區 承辦學校 狀態 功能 術科測驗 報名術科測驗  $49:00:00$  ~ 2024/3/1 下午 若於報名期間截止前, 送出 系統報名表者需要調 北區 新北市立三 美術班 整「報名表資料」,可點選 | 撇<sup>鎖報名 |</sup> 進行資料修 成績杳詢 正。 美術班 中區 彰化縣立成功 尚未開放 報名 檢視鑑定結果 A 注意 (1) 一旦報名資料於系統點選 送出 報名表後,經主委學 以競賽入學 午9:00:00 ~ 2024/3/1 下午 校查驗繳件及繳費狀態後,即無法修改 舞蹈班 北區 新北市立三重 (2) 若為報名以競入學,報名期間可調整 [✿ 帳號設定] 資 報名以競入學 料,其他報名將無法調整帳號設定,將沿用於後續報名 臺中市立文 午9:00:00 ~ 2024/3/1 下午 舞蹈班 南區 檢視鑑定結果 校 取消 確定 甄選入學  $90:00$  ~ 2024/6/28 下午 音樂班 北區 新北市立三重高級中學  $5:00:00$ 報名甄選入學 每頁資料筆數 5 -第1-5 筆 / 總共 9 筆 く う 志願選填 檢視錄取結果

**注意事項**

點選欲「報名」區域後, 系統 顯示報名注意事項, 點選**[確定]**繼續完成報名; 點選**[取消]**關閉提醒事項。

![](_page_8_Picture_0.jpeg)

![](_page_8_Picture_103.jpeg)

![](_page_9_Picture_0.jpeg)

![](_page_9_Figure_1.jpeg)

### **注意事項**

進入「填寫報名資料」畫面後, 將可見頂部有報名狀態列表: [送出]、[下載報名表]功能。

#### **[下載報名表]需於送出(系統)報名 表後開放功能。**

**術科測驗 填寫報名資料-2**

![](_page_10_Picture_94.jpeg)

**術科測驗 填寫推薦人資訊-1**

![](_page_11_Picture_47.jpeg)

#### **注意事項**

請點選「填寫推薦人」資訊, 進行填寫,以利系統寄送推薦 表連結信件至推薦人信箱。

![](_page_12_Picture_0.jpeg)

![](_page_12_Picture_41.jpeg)

![](_page_13_Picture_0.jpeg)

![](_page_13_Picture_74.jpeg)

#### **注意事項**

填寫推薦人相關資訊完畢後, 點選**[確定]**,完成新增推薦人, **系統將自動寄發填寫連結至推 薦人信箱**,以利填寫學生觀察 推薦表。

 觀察推薦人完成推薦表填寫、送 出後,學生報名表方可於系統[送 出]。

**注意事項** 請推薦人至信箱收信,點選信 件內[觀察推薦表]連結,進入學 【重要提醒】高級中等學校藝術才能班線上報名登錄系統報名-學生觀察推薦表填寫提醒 10件匣×1  $X$  a  $\mathbb Z$ 生推薦清單介面。 高級中等學校藝術才能班線上報名登錄系統<easartsen@ncnu.edu.tw> 2023年12月5日 週二 下午2:41 ☆  $\leftrightarrow$  : 寄給 yllin0308+31776 ▼ **※推薦人無須註冊、登入網站帳號※** 113學年度高級中等學校特色招生甄選入學[學生推薦人],您好: 收到此信表示您有需要協助填寫本系統報名學生的觀察推薦表, **※推薦人無須註冊、登入網站帳號※** 為了利於學生完成報名程序,請於報名期間內協助填寫該學生之[觀察推薦表], **※推薦人無須註冊、登入網站帳號※** 使系統取得觀察推薦表內容,以下為[觀察推薦表]填寫連結,請點選進入畫面進行填寫: https://art.sen.edu.tw/recommendFormList?VerifyCode=9657431CCCE19E0171A000D 12BB7A DEAF310F8B1FBD73D8C27AF82F05B54AA87249FF7BA1D7F2DB0DA 8F7A00 多位學生需要填寫僅須點選同一 ※注意!!報名截止後將無法協助填報,煩請留意報名時程 連結(第一封信)即可進入列表畫面。 ※若有相關問題請致電高級中等學校藝術才能班線上報名登錄系統客服電話 ※服務單位:國立暨南國際大學 教育大數據系統服務中心 **觀察推薦人完成推薦表填寫、送** ※連絡電話:0492910960轉分機 3971、3765、3785 **出後,學生報名表方可於系統[送** ※請勿直接回覆本信件 **出]。**

**術科測驗 推薦人填寫觀察推薦表-1**

註冊 ● 登入→

藝才班線上報名登錄系統

#### 推薦人填寫推薦表

![](_page_15_Picture_91.jpeg)

## **注意事項** 於學生列表清單介面點選 [填寫推薦表] 將進入該學生推薦表填寫畫面。 ⊙多位學生需要填寫僅須點選同一 連結(第一封信)即可進入列表畫面。 **觀察推薦人完成推薦表填寫、送 出後,學生報名表方可於系統[送 出]。**

![](_page_15_Picture_5.jpeg)

糸統開發 系統客服電話: (049)2910960 轉 3971、3765、3785 《締服務信箱 · ageartean@mail\_nenu\_adi

![](_page_16_Picture_67.jpeg)

![](_page_17_Picture_82.jpeg)

**注意事項 填寫前,請將畫面滾動至底部, 先點選[修改],才可進行填寫, 先點選[修改],才可進行填寫, 先點選[修改],才可進行填寫, 完成填寫後點選[儲存]。**

 **觀察推薦人完成推薦表填寫、送 出後,學生報名表方可於系統[送 出]。**

![](_page_18_Figure_1.jpeg)

**術科測驗 大 清凉**作業,送出報名

![](_page_19_Figure_1.jpeg)

**注意事項**

填寫完畢後,請滾動至頂部報 名表狀態列「送出」報名表, 並進行**「下載報名表」。 觀察推薦人完成推薦表填寫、送 出後方可送出報名。**

- 送出報名後方可下載報名表檔案。 送出後顯示「已送出」,待主委
- 學校確認紙本收件完成後,將顯 示「完成報名」,系統亦會寄送 完成報名信件至學生帳號信箱。
- **送出後將無法修改資料,若於報 名期間可「撤銷報名」進行修改, 並重新送出系統報名。(團體名 冊已送出者須先申請退回名冊, 方可撤銷學生報名)**

![](_page_20_Picture_0.jpeg)

![](_page_20_Picture_1.jpeg)

#### 臺灣全國一區113學年度高級中等學校戲劇班甄選入學聯合術科測驗

#### 區 113 學年度高級中等學校舞蹈班甄選入學聯合術科測驗

![](_page_20_Figure_4.jpeg)

生

請

勿

填

寫

報名<br>手續 繳交<br>證件

科目

試場

紀錄

![](_page_20_Figure_5.jpeg)

高級中等學校音樂班甄選入學聯合術科測驗 報名表 報名日期 性别 出生年月日 備用信箱 畢業 図中就讀班級 □是 年月 是否為藝才班 口否 主修樂器 副修樂器 t成績並通過鑑定者,始可報名聯合分發) □否,無需申請 入户子女 特殊試場申請 □是,已填寫申請表 :業給付者 姓 名 紧急 聯絡人 住 家 聯絡電話  $+$ 機 · 賦優異 (含藝術才能) 學生鑑定申請表 業證明書 门修業證明書 门同等學力證明書 ]低收入戶或中低收入戶證明□失業給付申請書暨給付收據 □ 3.身心障礙及重大傷病考生應考服務申請表 寄發<br>准考證 收費  $\leq$  $\leq$  $\mathbf{u}$ 

#### **注意事項**

- ⊙ 鑑定申請於報名表內作註記, 無需繳交。
- ⊙ 報名表下方為主委學校檢核 欄位,請勿填寫。
- 其他應繳交文件,可參閱簡 章及下方驗證欄位。
- ⊙ 三場說明會全數辦理完成後, 團隊將樣張提供於公告中, 提供欲事先作業者進行資料 發放、處理。
- **表單請以系統上下載為準, 使用樣張繳交不具報名效力。**